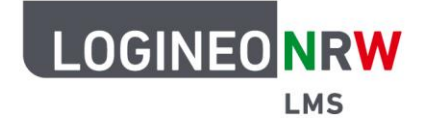

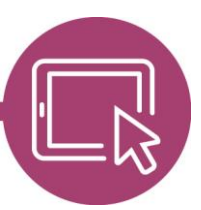

## **LMS – Das Lernmanagementsystem für NRW**

## **Anleitung für Administrierende Das Flyout in LOGINEO NRW LMS einbinden**

Im LMS ist es möglich, das Flyout-Menü der Schulplattform einzubinden. Auf diese Weise können Sie schnell vom LOGINEO NRW LMS auf die Funktionen der Schulplattform zugreifen. Sollten Sie mit Ihrem Schulplattform-Konto nicht schon angemeldet sein, gelangen Sie zunächst zur Anmeldemaske.

Um das Flyout auf der Seite Ihrer LOGINEO NRW LMS-Instanz einzubinden, müssen zwei Codes an verschiedenen Stellen eingegeben werden. Dabei ist die unten beschriebene Reihenfolge wichtig.

Gehen Sie als Administrierende in der Website-Administration auf Darstellung **[1]** und klicken Sie unter dem Punkt Designs auf Boost **[2].**

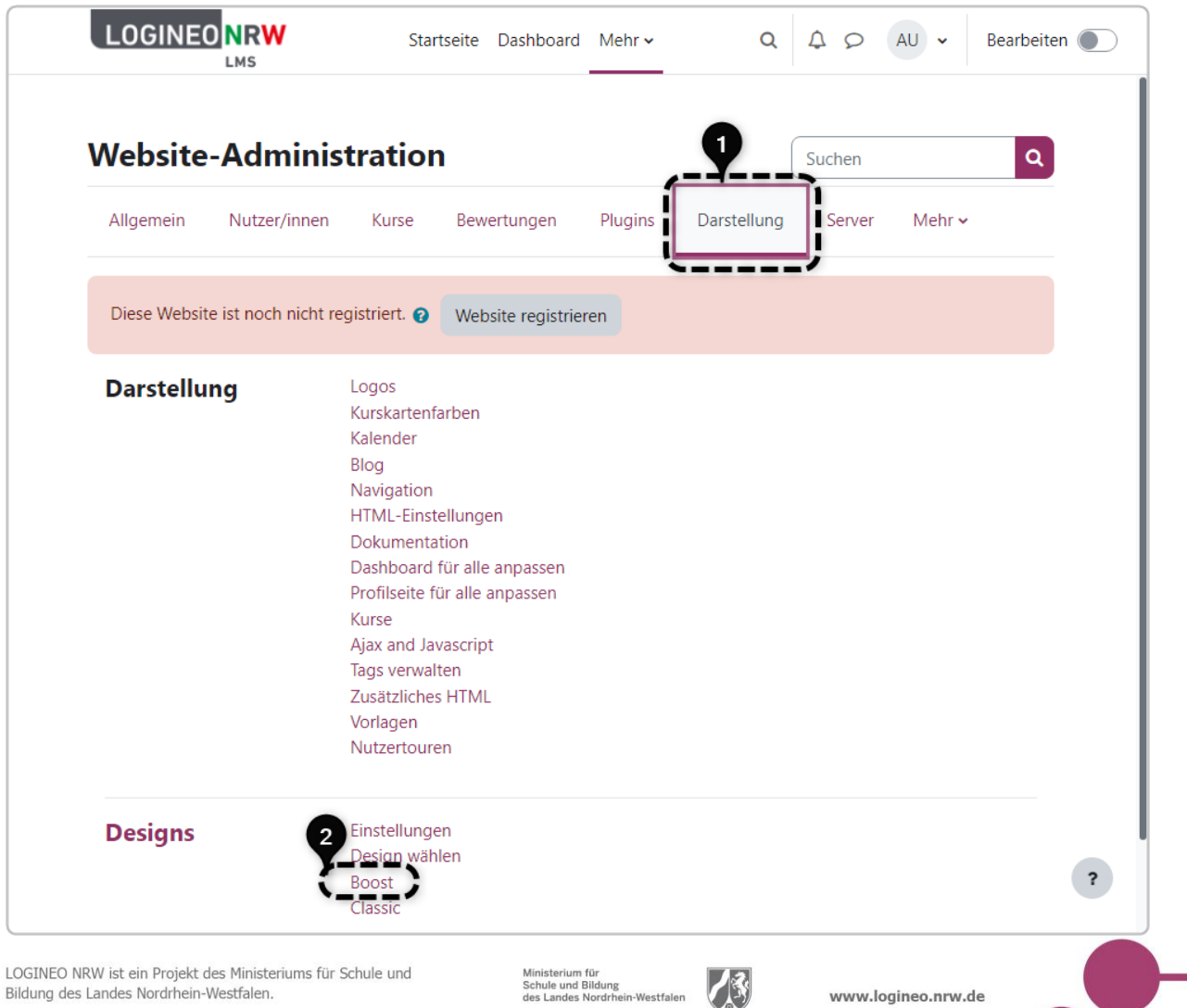

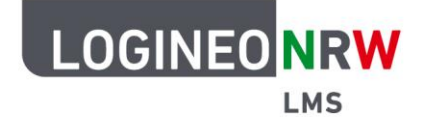

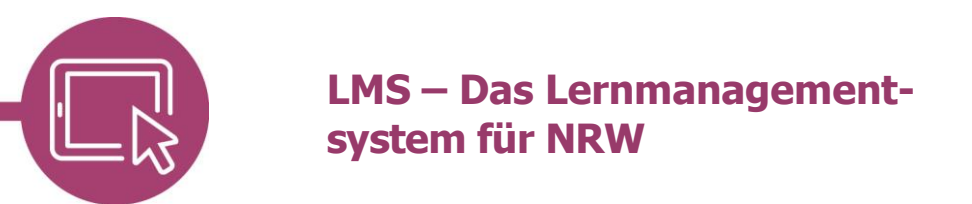

Im zweiten Reiter Erweiterte Einstellungen **[1]** geben Sie im zweiten Kasten bei Raw SCSS **[2]** unterhalb der bereits eingetragenen Werte folgenden Code ein:

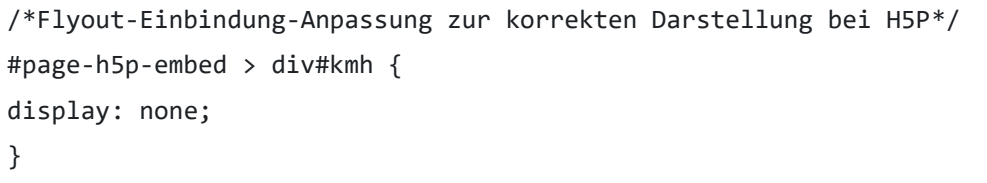

Klicken Sie anschließend auf Änderungen speichern **[3].**

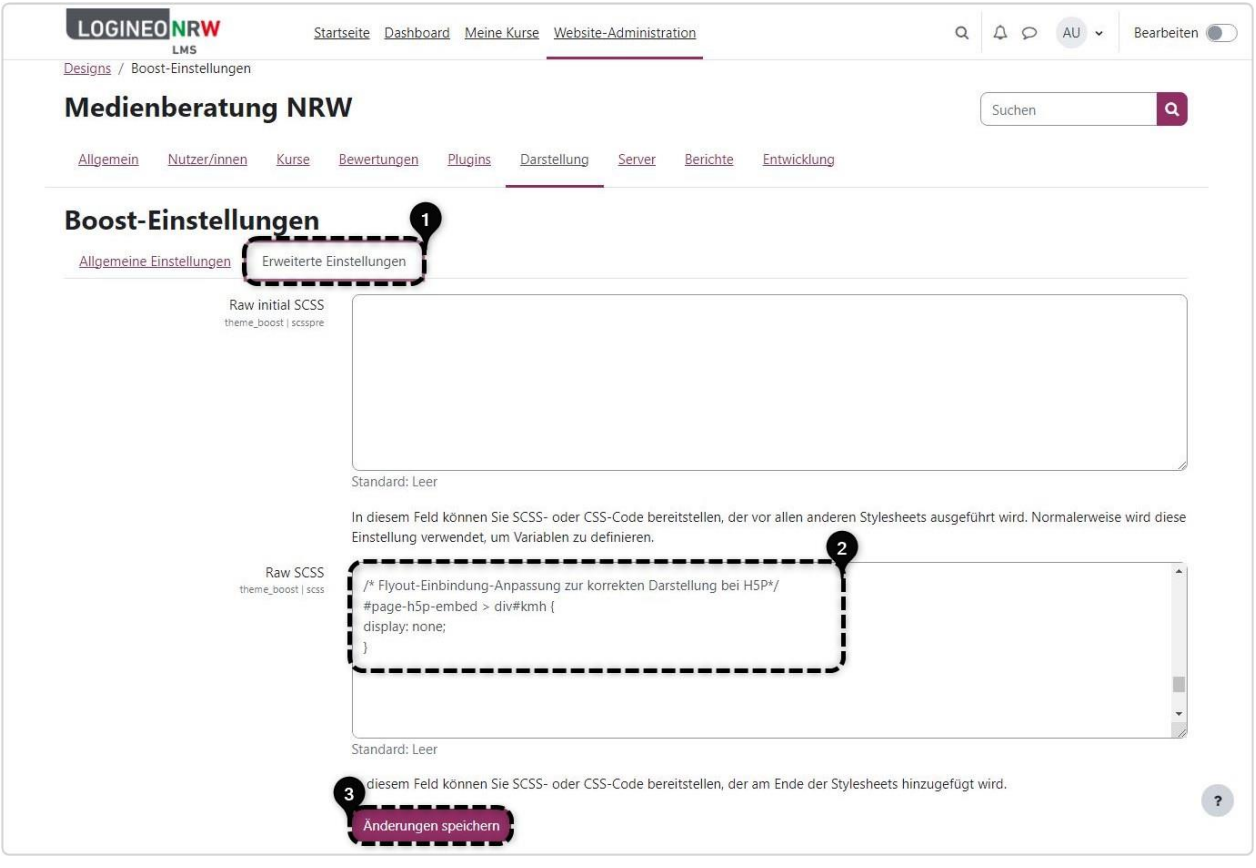

Für den zweiten Code gehen Sie wieder in der Website-Administration auf Darstellung **[1]** und unter Darstellung auf Zusätzliches HTML **[2].**

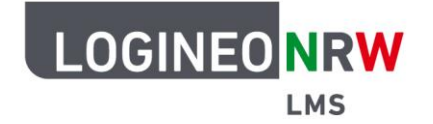

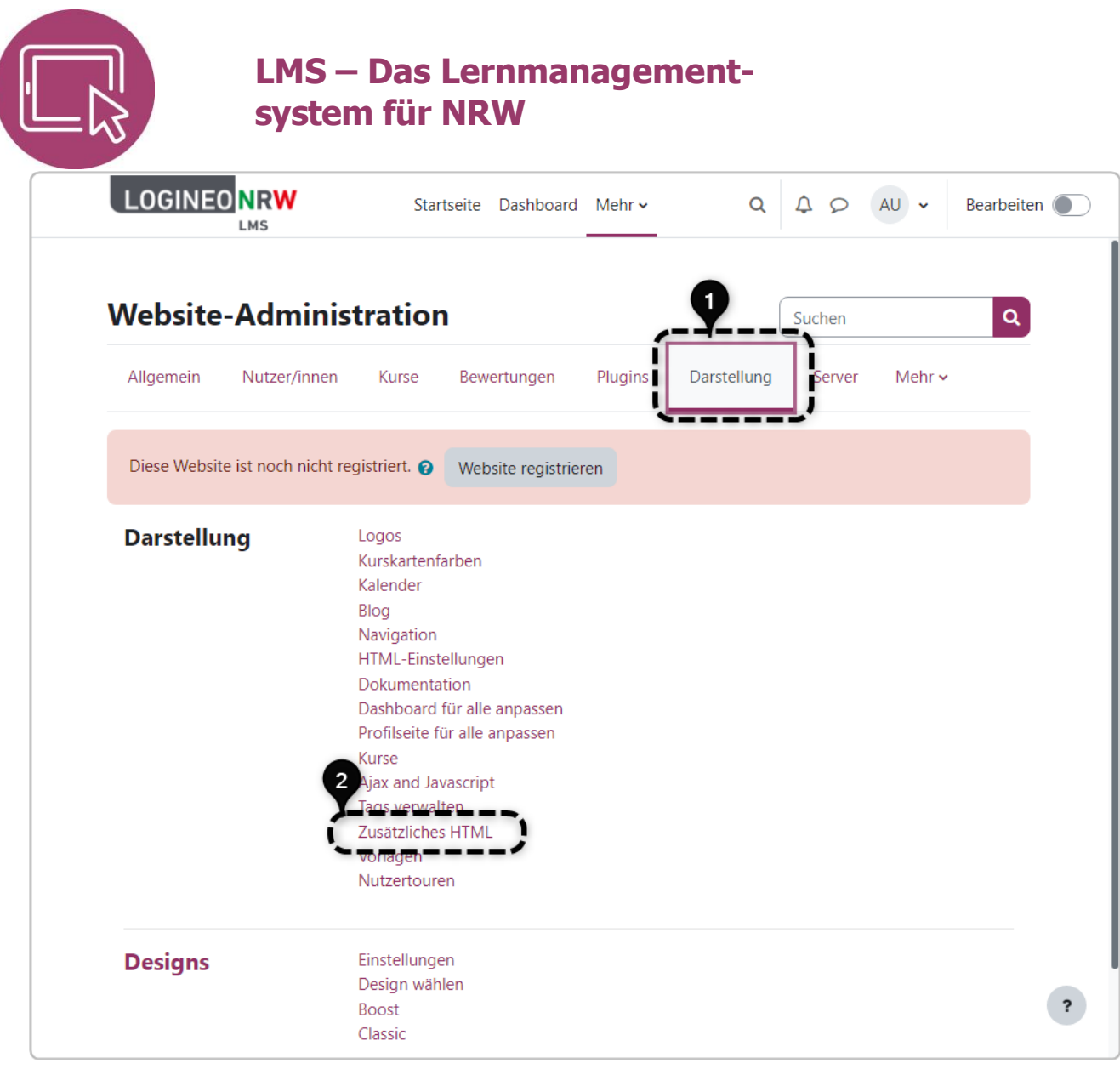

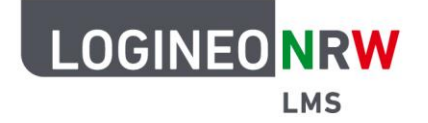

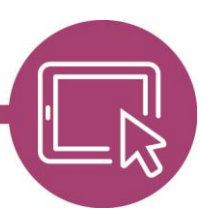

## **LMS – Das Lernmanagementsystem für NRW**

Im oberen Kasten *innerhalb von <head>* geben Sie oberhalb der bereits eingetragenen Werte folgenden Code ein **[1].** Ersetzen Sie SCHULNUMMER durch die entsprechend für Ihre Schule geltende Schulnummer:

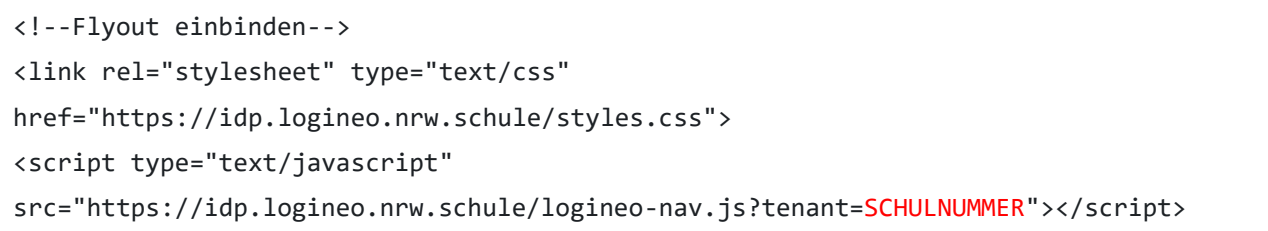

Auch hier werden die Änderungen gespeichert. Nun erscheint das Flyout am linken Rand **[2]**.

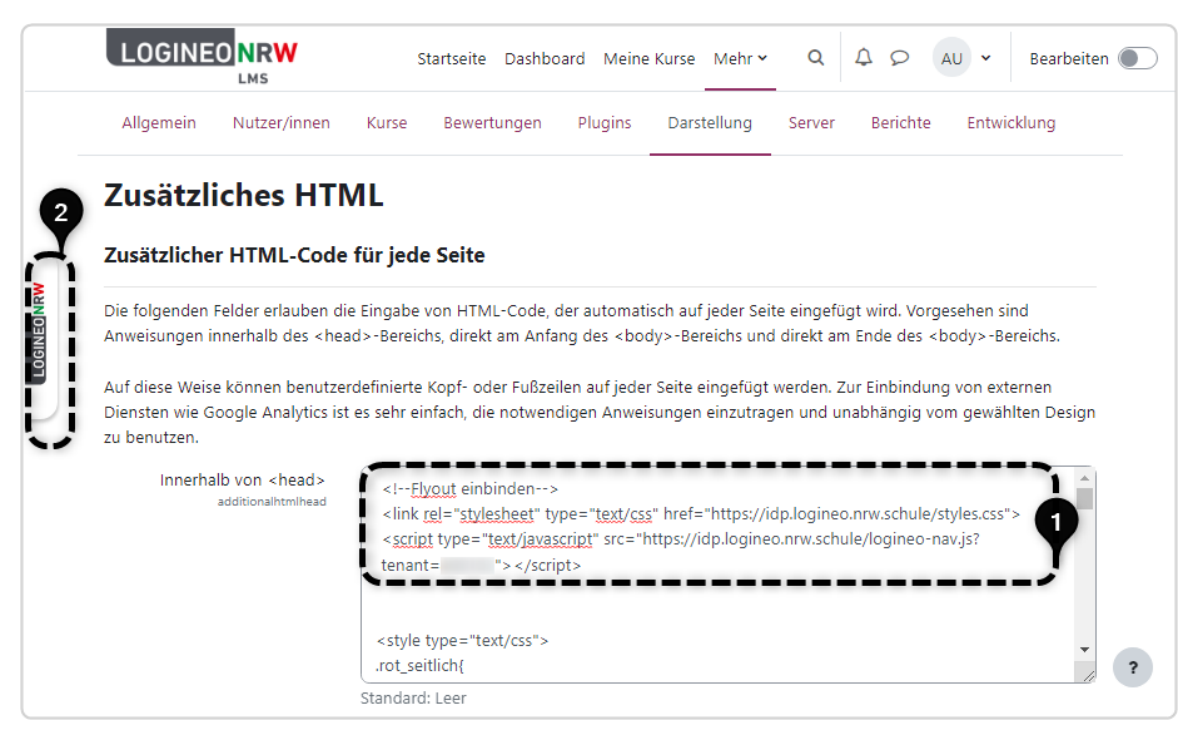

Bitte beachten Sie, dass nutzerbedingte Browsereinstellungen der Cookies dazu führen können, dass nicht alle Kacheln im Flyout-Menü sichtbar und somit auswählbar sind, sodass es zu einer eingeschränkten Bedienbarkeit kommen kann. Sollten Ihnen Nutzerinnen oder Nutzer von diesem Umstand berichten, verweisen Sie sie auf die Einstellungen im Browser oder raten Sie, einen anderen Browser, wenig fehleranfällig ist hier Chrome, zu nutzen.

Hinweis: Bei der Nutzung des Flyouts erfolgt eine Weiterleitung auf die Schulplattform. Dabei bleiben Sie ggf. beim LOGINEO NRW LMS angemeldet.

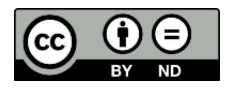